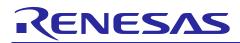

Renesas Synergy<sup>™</sup> Platform

# Simple Proximity Sensor Application with Snooze Mode for DK-S3A7

R30AN0255EJ0110 Rev.1.10 Sep 21, 2017

## Introduction

This application note provides an example of how the Snooze function, one of the low current consumption modes of the Renesas Synergy<sup>™</sup> Platform MCU, can be used. It describes how Snooze mode is used for UART reception to receive the distance with an object, from a proximity sensor (PmodMAXSONAR<sup>™</sup>) connected to the DK-S3A7 Synergy MCU Group board.

### Target Device

DK-S3A7 Synergy MCU Group board kit

### **Required Resources**

To build and run the application, you will need:

- A Renesas Synergy DK-S3A7 board v3.0
- A PC running Microsoft<sup>®</sup> Windows<sup>®</sup> 7 with the following Renesas software installed:
  - e<sup>2</sup> studio ISDE 5.4.0.023
  - Synergy Software Package (SSP) v1.3.0
  - Synergy Standalone Configurator (SSC) 5.4.0.023 (only applicable to IAR EW for Synergy).

You can download the required Renesas software and documentation from the Renesas Synergy<sup>TM</sup> Gallery, and see recommended documentation in the Reference Documentation section of this application note.

(https://synergygallery.renesas.com).

### Contents

| 1.  | Overview                                         | 2   |
|-----|--------------------------------------------------|-----|
| 2.  | Hardware                                         | 2   |
| 2.1 | Hardware Configuration                           | . 2 |
| 2.2 | Clock Settings                                   | . 5 |
| 2.3 | Pin Settings                                     | . 6 |
| 3.  | Functional Specification of the Proximity Sensor | 6   |
| 4.  | Software Operation                               | 8   |
| 5.  | Reference Documents                              | 9   |

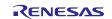

## 1. Overview

Renesas Synergy<sup>TM</sup> MCUs have a variety of functions for realizing low current consumption of the system. One of those functions is Snooze mode. In Snooze mode, certain events that occur while the MCU is in Standby state, are processed without waking the CPU. In this way, low current consumption as well as prompt handling of events are realized. This application note introduces UART reception as an example of how Snooze mode can be used. In this example, the distance with an object is received from a proximity sensor (PmodMAXSONAR<sup>™</sup>) that is connected to the DK-S3A7 Synergy MCU board, and the received result is displayed on the LEDs. By using Snooze mode here, the operating current of the MCU is reduced.

The main SSP modules which are used in this application, are listed in the Table below.

| Module Type | Module Name           |
|-------------|-----------------------|
| HAL driver  | SCI UART Driver       |
|             | SCI Common Driver     |
|             | Low Power Mode Driver |
|             | GPT Timer Driver      |

#### 2. Hardware

### 2.1 Hardware Configuration

A block diagram and an external view of the DK-S3A7 are shown in Figures 1 and 2 below. Also, the required DK-S3A7 Synergy MCU board settings for running the application, as well as the connection between the DK-S3A7 and the PmodMAXSONAR<sup>TM</sup> are shown in Table 4 and Figure 3 below. Note that while the PMOD pins are used for connection, the pin assignments differ, so a separate cable must be supplied.

#### Table 3 Hardware configuration

| Device           | Product Name        | Connection with the DK-S3A7   | Description                      |
|------------------|---------------------|-------------------------------|----------------------------------|
| Main Board       | DK-S3A7M v2.0       | -                             | -                                |
| -                | USB cable           | By J15                        | Power supply/debugger connection |
| Proximity sensor | PmodMAXSONAR™       | By PMOD A/2.54 mm pitch cable | Distance measurement             |
| -                | 2.54 mm pitch cable | PMOD A                        | Sensor connection                |

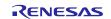

Renesas Synergy<sup>™</sup> Platform Simple Proximity Sensor Application with Snooze Mode for DK-S3A7

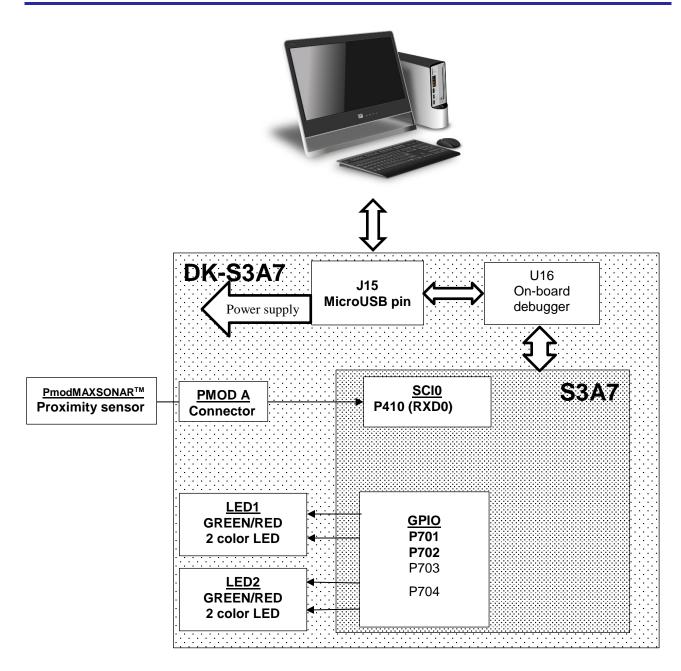

Figure 1 Block diagram

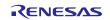

Renesas Synergy<sup>™</sup> Platform Simple Proximity Sensor Application with Snooze Mode for DK-S3A7

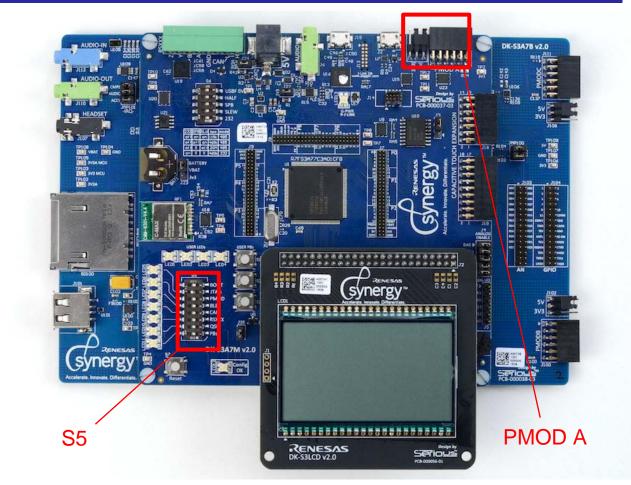

Figure 2 External view of the DK-S3A7

| No.  | Name  | Setting <sup>*1</sup> |    |
|------|-------|-----------------------|----|
| S5-1 | PBs   |                       | ON |
| S5-2 | QSPI  | OFF                   |    |
| S5-3 | RSXXX | OFF                   |    |
| S5-4 | CAN   | OFF                   |    |
| S5-5 | BLE   | OFF                   |    |
| S5-6 | PMOD  |                       | ON |
| S5-7 | JTAG  |                       | ON |
| S5-8 | BOOT  | OFF                   |    |

| Table 4 | DK-S3A7 | S5 sv | vitch  | settings |
|---------|---------|-------|--------|----------|
|         |         | 00.31 | VILGII | Settings |

\*1: Grayed out settings are arbitrary

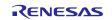

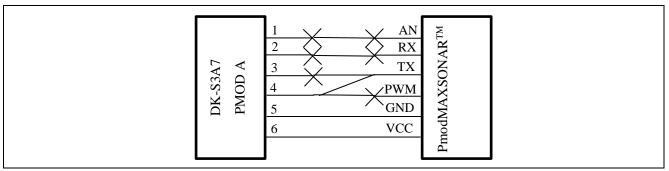

| Figure 3  | Connection diagram | n of DK-S3A7 a | Ind PmodMAXSONAR™ |
|-----------|--------------------|----------------|-------------------|
| i iguic o | oonneedon alagran  |                |                   |

## 2.2 Clock Settings

The clock settings in the ISDE Synergy Configuration for this application note are given in the below Table. Some clocks may have limitations on the clocks that can be used that apply in the use of Snooze mode. See the Reference Documents section of this application note for a link to the *S3A7 User's Manual: Microcontrollers* when making any setting changes.

#### Table 5 Clock settings

| Clock Frequency |          | Calculation Formula |
|-----------------|----------|---------------------|
| XTAL            | 12 MHz   | -                   |
| HOCO            | 32 MHz   | -                   |
| LOCO            | 32768 Hz | -                   |
| MOCO            | 8 MHz    | -                   |
| SUBCLK          | 32768 Hz | -                   |
| PLL             | 48 MHz   | = XTAL ÷ 2 × 8      |
| Clock Src       | 32 MHz   | = HOCO              |
| ICLK            | 32 MHz   | = Clock Src / 1     |
| PCLKA           | 32 MHz   | = Clock Src / 1     |
| PCLKB           | 32 MHz   | = Clock Src / 1     |
| PCLKC           | 32 MHz   | = Clock Src / 1     |
| PCLKD           | 32 MHz   | = Clock Src / 1     |
| BCLK            | 16 MHz   | = Clock Src / 2     |
| EBCLK           | 8 MHz    | = BCLK / 2          |
| UCLK            | 32 MHz   | = Clock Src         |
| FCLK            | 16 MHz   | = Clock Src / 2     |

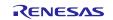

## 2.3 Pin Settings

The pin settings in the ISDE Synergy Configuration for this application note, are given in the Table below.

#### Table 6 Pin Settings

| Category    | Classification          | Item                | Setting Value             |
|-------------|-------------------------|---------------------|---------------------------|
| Ports       | P7/ P701                | Mode                | Output mode (Initial Low) |
|             |                         | Pull up             | None                      |
|             |                         | Drive Capacity      | Low                       |
|             |                         | Output type         | CMOS                      |
|             | P7/ P702                | Mode                | Output mode (Initial Low) |
|             |                         | Pull up             | None                      |
|             |                         | Drive Capacity      | Low                       |
|             |                         | Output type         | CMOS                      |
|             | P7/ P703                | Mode                | Output mode (Initial Low) |
|             |                         | Pull up             | None                      |
|             |                         | Drive Capacity      | Low                       |
|             |                         | Output type         | CMOS                      |
|             | P7/ P704                | Mode                | Output mode (Initial Low) |
|             |                         | Pull up             | None                      |
|             |                         | Drive Capacity      | Low                       |
|             |                         | Output type         | CMOS                      |
| Peripherals | Connectivity: SCI/ SCI0 | Pin Group Selection | _B only                   |
|             |                         | Operation Mode      | Asynchronous UART         |
|             | Connectivity: SCI/ SCI3 | Pin Group Selection | Mixed                     |
|             |                         | Operation Mode      | Disable                   |

## 3. Functional Specification of the Proximity Sensor

The functional details of the proximity sensor are described below.

The proximity sensor (PmodMAXSONAR<sup>TM</sup>) measures the distance with an object and sends the resulting data by UART, approximately every 50 msec.

The S3A7 Synergy MCU receives the UART data, and lights up LED1 and/or LED2 depending on the distance. Table 7 below, shows the possible LED light combinations.

The S3A7 Synergy MCU, during periods of waiting for UART reception, stops the clock and maintains Software Standby mode. In this way, the current consumption is significantly reduced.

When the S3A7 Synergy MCU detects a UART start bit (falling edge of the RX signal), it transitions to Snooze mode and starts the UART reception. In Snooze mode, the received UART immediately begins processing after the clock stabilizes, without waking the CPU. There is no loss of received data.

When a UART reception end interrupt occurs, the S3A7 MCU transitions to normal mode and processing of received data by the CPU begins. In this example, the end interrupt occurs the moment the first 1-byte is received, and from the 2nd byte onwards, UART reception processing occurs in parallel with the CPU processing.

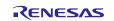

The figure below, outlines the processing steps involved in a single cycle.

#### Figure 4 Conceptual diagram of UART reception by Snooze mode

| Table 7 | Distance and the co | rresponding LED I | light combinations |
|---------|---------------------|-------------------|--------------------|
|---------|---------------------|-------------------|--------------------|

| Distance (in inches) | LED1 |       | LED2 |       |
|----------------------|------|-------|------|-------|
|                      | Red  | Green | Red  | Green |
| -10                  | ON   | -     | ON   | -     |
| 10-20                | -    | -     | ON   | -     |
| 20-30                | -    | -     | -    | -     |
| 30-40                | -    | -     | -    | ON    |
| 40-                  | -    | ON    | -    | ON    |

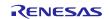

## 4. Software Operation

The flowchart for the application note is shown in the figure below.

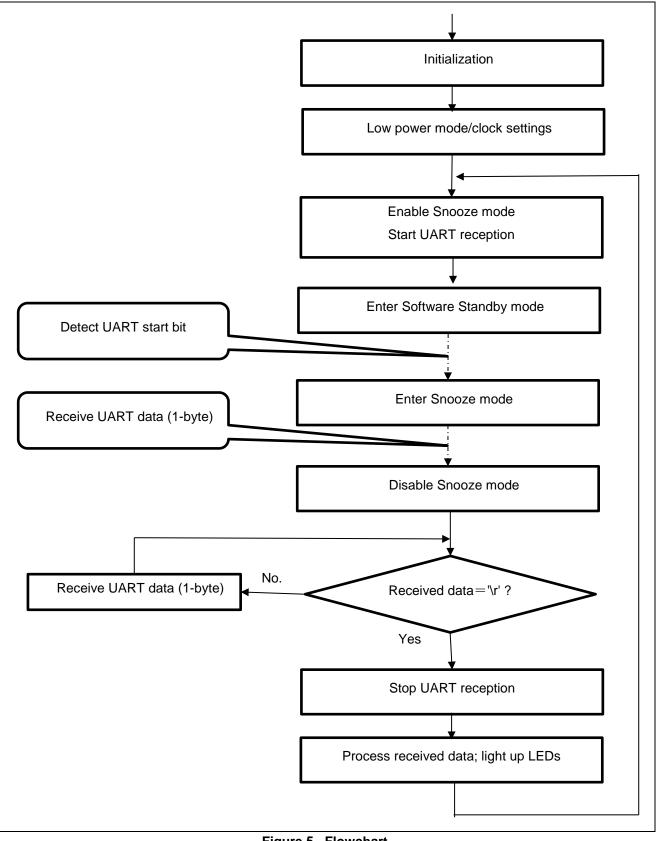

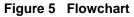

## 5. Reference Documents

You can download the required Renesas software from the Renesas Synergy<sup>TM</sup> Gallery (<u>https://synergygallery.renesas.com</u>).

• Renesas, "Renesas Synergy™ *Development Kit DK-S3A7 v2.0 User's Manual* (R12UM0003EU0100)". https://www.renesas.com/en-us/doc/products/renesas-synergy/doc/r12um0003eu0100 synergy dk 3a7.pdf

• Renesas, "S3A7 User's Manual: Microcontrollers (R01UM0002EU0120)". https://www.renesas.com/en-us/doc/products/renesas-synergy/doc/r01um0002eu0120-synergys3a7.pdf?key=dbc3eb40c7bb0ce150a5a57a61f01c0c

• Renesas, "Renesas Synergy<sup>TM</sup> Software Package *SSP User's Manual* (R01US0315EU0100)". https://www.renesas.com/en-us/doc/products/renesas-synergy/doc/r01us0315eu0100-synergy-ssp-v130.pdf

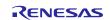

## Website and Support

Support: <u>https://synergygallery.renesas.com/support</u>

Technical Contact Details:

- America: <u>https://www.renesas.com/en-us/support/contact.html</u>
- Europe: <u>https://www.renesas.com/en-eu/support/contact.html</u>
- Japan: <u>https://www.renesas.com/ja-jp/support/contact.html</u>

All trademarks and registered trademarks are the property of their respective owners.

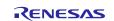

## **Revision History**

|      |              | Descriptio | n                |
|------|--------------|------------|------------------|
| Rev. | Date         | Page       | Summary          |
| 1.00 | Mar 18, 2016 | -          | Initial release  |
| 1.01 | Jun 10, 2016 | -          | SSP1.1.0 support |
| 1.10 | Sep 21, 2017 | -          | SSP1.2.0 support |

#### Notice

- 1. Descriptions of circuits, software and other related information in this document are provided only to illustrate the operation of semiconductor products and application examples. You are fully responsible for the incorporation or any other use of the circuits, software, and information in the design of your product or system. Renesas Electronics disclaims any and all liability for any losses and damages incurred by you or third parties arising from the use of these circuits, software, or information.
- 2. Renesas Electronics hereby expressly disclaims any warranties against and liability for infringement or any other disputes involving patents, copyrights, or other intellectual property rights of third parties, by or arising from the use of Renesas Electronics products or technical information described in this document, including but not limited to, the product data, drawing, chart, program, algorithm, application examples
- 3. No license, express, implied or otherwise, is granted hereby under any patents, copyrights or other intellectual property rights of Renesas Electronics or others.
- 4. You shall not alter, modify, copy, or otherwise misappropriate any Renesas Electronics product, whether in whole or in part. Renesas Electronics disclaims any and all liability for any losses or damages incurred by you or third parties arising from such alteration, modification, copy or otherwise misappropriation of Renesas Electronics products
- 5. Renesas Electronics products are classified according to the following two quality grades: "Standard" and "High Quality". The intended applications for each Renesas Electronics product depends on the product's quality grade, as indicated below

"Standard": Computers: office equipment: communications equipment: test and measurement equipment: audio and visual equipment: home electronic appliances: machine tools: personal electronic equipment: and industrial robots etc.

"High Quality": Transportation equipment (automobiles, trains, ships, etc.); traffic control (traffic lights); large-scale communication equipment; key financial terminal systems; safety control equipment; etc. Renesas Electronics products are neither intended nor authorized for use in products or systems that may pose a direct threat to human life or bodily injury (artificial life support devices or systems, surgical implantations etc.), or may cause serious property damages (space and undersea repeaters; nuclear power control systems; aircraft control systems; key plant systems; military equipment; etc.). Renesas Electronics disclaims any and all liability for any damages or losses incurred by you or third parties arising from the use of any Renesas Electronics product for which the product is not intended by Renesas Electronics

- 6. When using the Renesas Electronics products, refer to the latest product information (data sheets, user's manuals, application notes, "General Notes for Handling and Using Semiconductor Devices" in the reliability handbook, etc.), and ensure that usage conditions are within the ranges specified by Renesas Electronics with respect to maximum ratings, operating power supply voltage range, heat radiation characteristics, installation, etc. Renesas Electronics disclaims any and all liability for any malfunctions or failure or accident arising out of the use of Renesas Electronics products beyond such specified ranges
- 7. Although Renesas Electronics endeavors to improve the quality and reliability of Renesas Electronics products, semiconductor products have specific characteristics such as the occurrence of failure at a certain rate and malfunctions under certain use conditions. Further, Renesas Electronics products are not subject to radiation resistance design. Please ensure to implement safety measures to guard them against the possibility of bodily injury, injury or damage caused by fire, and social damage in the event of failure or malfunction of Renesas Electronics products, such as safety design for hardware and software including but not limited to redundancy, fire control and malfunction prevention, appropriate treatment for aging degradation or any other appropriate measures by your own responsibility as warranty for your products/system. Because the evaluation of microcomputer software alone is very difficult and not practical, please evaluate the safety of the final products or systems manufactured by you.
- 8. Please contact a Renesas Electronics sales office for details as to environmental matters such as the environmental compatibility of each Renesas Electronics product. Please investigate applicable laws and regulations that regulate the inclusion or use of controlled substances, including without limitation, the EU RoHS Directive carefully and sufficiently and use Renesas Electronics products in compliance with all these applicable laws and regulations. Renesas Electronics disclaims any and all liability for damages or losses occurring as a result of your noncompliance with applicable laws and regulations.
- 9. Renesas Electronics products and technologies shall not be used for or incorporated into any products or systems whose manufacture, use, or sale is prohibited under any applicable domestic or foreign laws or regulations. You shall not use Renesas Electronics products or technologies for (1) any purpose relating to the development, design, manufacture, use, stockpiling, etc., of weapons of mass destruction, such as nuclear weapons, chemical weapons, or biological weapons, or missiles (including unmanned aerial vehicles (UAVs)) for delivering such weapons, (2) any purpose relating to the development, design, manufacture, or use of conventional weapons, or (3) any other purpose of disturbing international peace and security, and you shall not sell, export, lease, transfer, or release Renesas Electronics products or technologies to any third party whether directly or indirectly with knowledge or reason to know that the third party or any other party will engage in the activities described above. When exporting, selling, transferring, etc., Renesas Electronics products or technologies, you shall comply with any applicable export control laws and regulations promulgated and administered by the governments of the countries asserting jurisdiction over the parties or transactions.
- 10. Please acknowledge and agree that you shall bear all the losses and damages which are incurred from the misuse or violation of the terms and conditions described in this document, including this notice, and hold Renesas Electronics harmless, if such misuse or violation results from your resale or making Renesas Electronics products available any third party.
- 11. This document shall not be reprinted, reproduced or duplicated in any form, in whole or in part, without prior written consent of Renesas Electronics.
- 12. Please contact a Renesas Electronics sales office if you have any questions regarding the information contained in this document or Renesas Electronics products.
- (Note 1) "Renesas Electronics" as used in this document means Renesas Electronics Corporation and also includes its majority-owned subsidiaries.
- (Note 2) "Renesas Electronics product(s)" means any product developed or manufactured by or for Renesas Electronics.

(Rev.3.0-1 November 2016)

http://www.renesas.com

# RENESAS

**Renesas Electronics Corporation** SALES OFFICES Refer to "http://www.renesas.com/" for the latest and detailed information Renesas Electronics America Inc. 2801 Scott Boulevard Santa Clara, CA 95050-2549, U.S.A. Tel: +1-408-588-6000, Fax: +1-408-588-6130 Renesas Electronics Canada Limited 9251 Yonge Street, Suite 8309 Richmond Hill, Ontario Canada L4C 9T3 Tel: +1-905-237-2004 Renesas Electronics Europe Limited Dukes Meadow, Millboard Road, Bourne End, Buckinghamshire, SL8 5FH, U.K Tel: +44-1628-585-100, Fax: +44-1628-585-900 Renesas Electronics Europe GmbH Arcadiastrasse 10, 40472 Düsseldorf, German Tel: +49-211-6503-0, Fax: +49-211-6503-1327 Renesas Electronics (China) Co., Ltd. Room 1709, Quantum Plaza, No.27 ZhiChunLu Haidian District, Beijing 100191, P.R.China Tel: +86-10-8235-1155, Fax: +86-10-8235-7679 Renesas Electronics (Shanghai) Co., Ltd. Unit 301, Tower A, Central Towers, 555 Langao Road, Putuo District, Shanghai, P. R. China 200333 Tel: +86-21-2226-0888, Fax: +86-21-2226-0999 Renesas Electronics Hong Kong Limited Unit 1601-1611, 16/F, Tower 2, Grand Century Place, 193 Prince Edward Road West, Mongkok, Kowloon, Hong Kong Tel: +852-2265-6688, Fax: +852 2886-9022 Renesas Electronics Taiwan Co., Ltd. 13F, No. 363, Fu Shing North Road, Taipei 10543, Taiwan Tel: +886-2-8175-9600, Fax: +886 2-8175-9670 Renesas Electronics Singapore Pte. Ltd. 80 Bendemeer Road, Unit #06-02 Hyflux Innovation Centre, Singapore 339949 Tel: +65-6213-0200, Fax: +65-6213-0300 Renesas Electronics Malaysia Sdn.Bhd. Unit 1207, Block B, Menara Amcorp, Amcorp Trade Centre, No. 18, Jln Persiaran Barat, 46050 Petaling Jaya, Selangor Darul Ehsan, Malaysia Tel: +60-3-7955-9390, Fax: +60-3-7955-9510 Renesas Electronics India Pvt. Ltd. No.777C, 100 Feet Road, HAL II Stage, Indiranagar, Bangalore, India Tel: +91-80-67208700, Fax: +91-80-67208777 Renesas Electronics Korea Co., Ltd. 12F., 234 Teheran-ro, Gangnam-Gu, Seoul, 135-080, Korea Tel: +82-2-558-3737, Fax: +82-2-558-5141